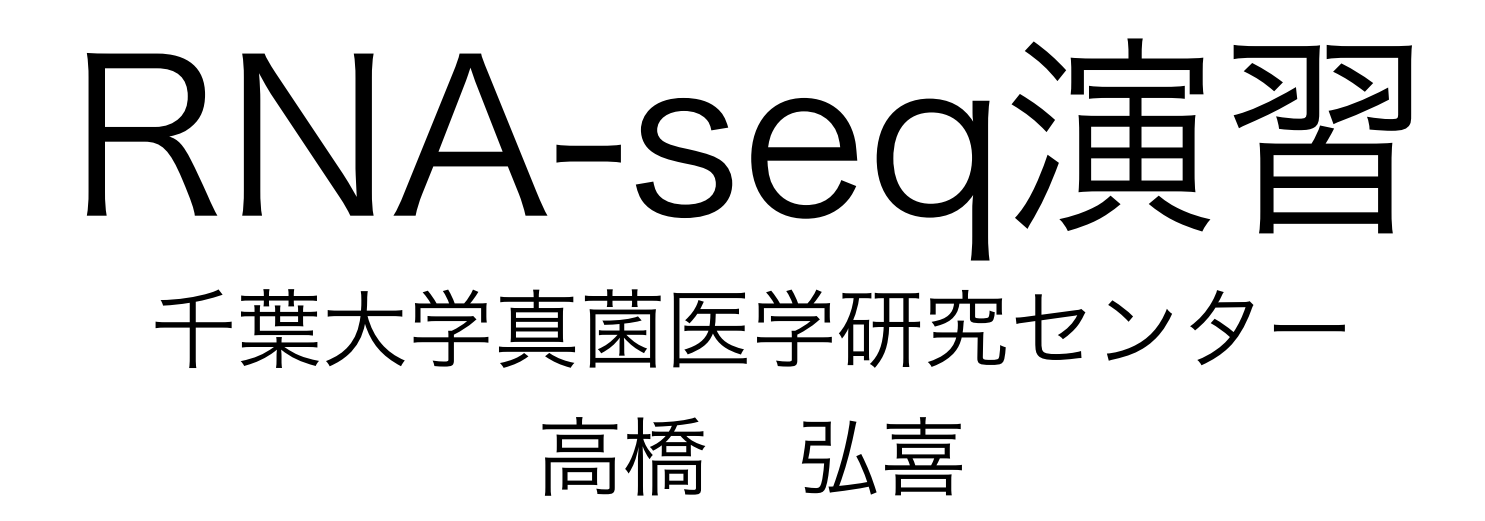

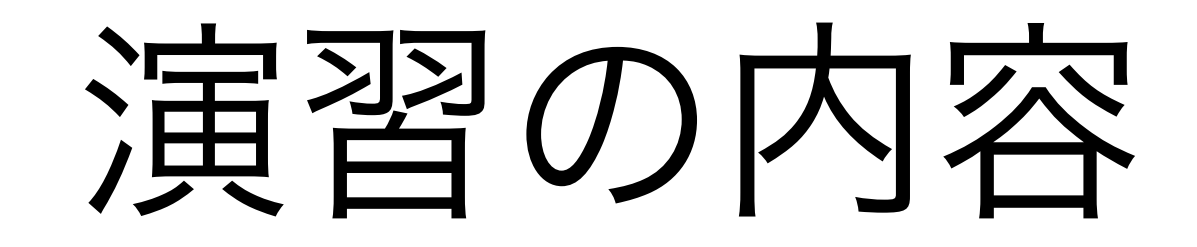

• テストデータを用いて,リードのマッピングから発現量の 算出までの解析を遺伝研スパコン上でやってみる.

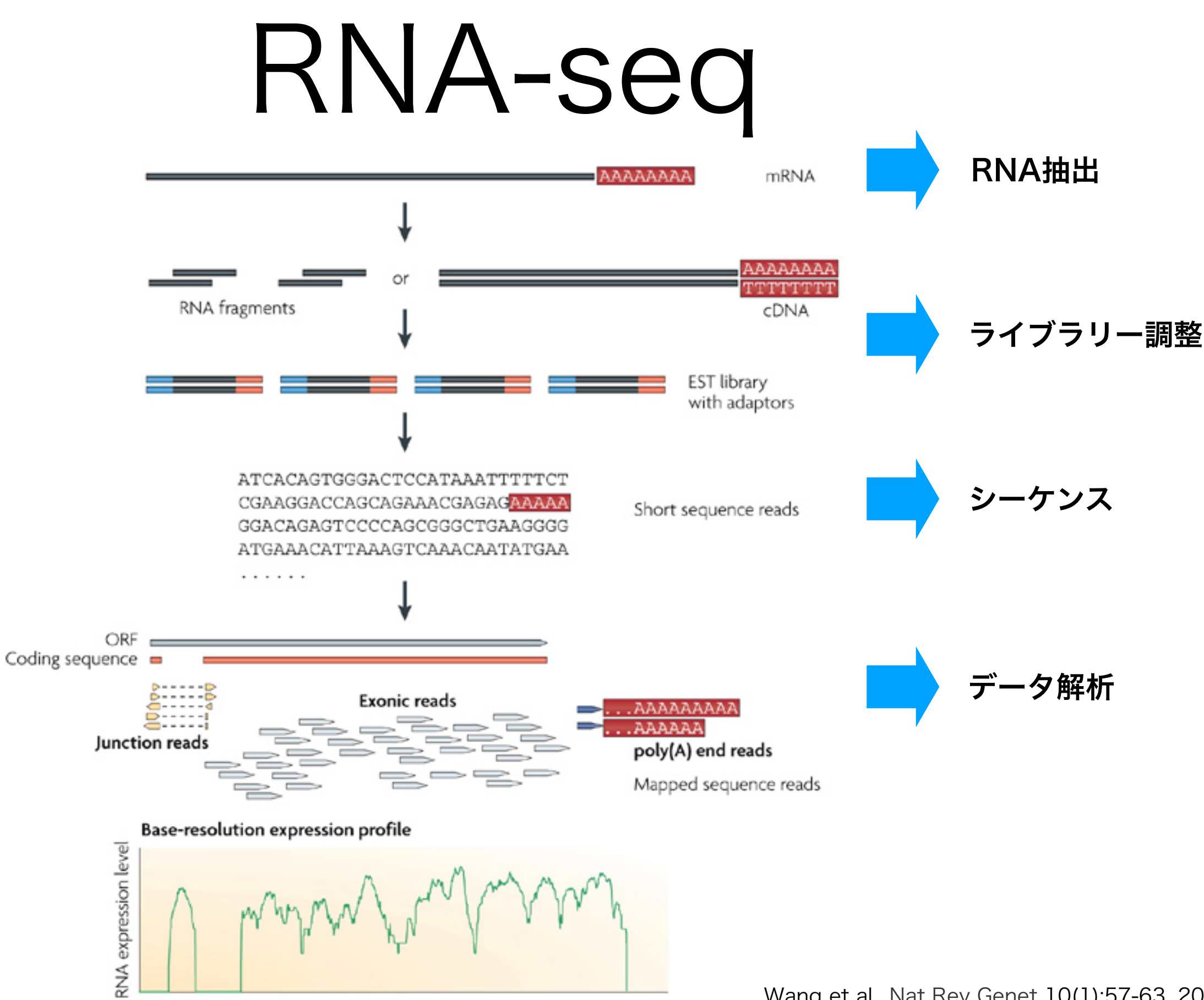

Nucleotide position

Wang et al., Nat Rev Genet 10(1):57-63, 2009

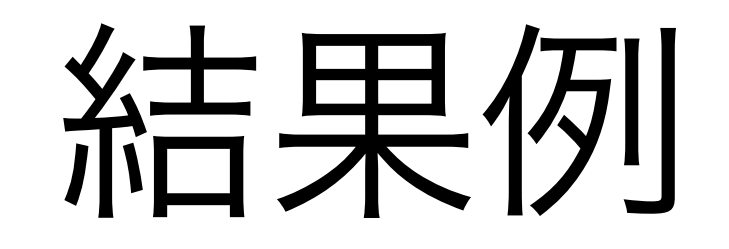

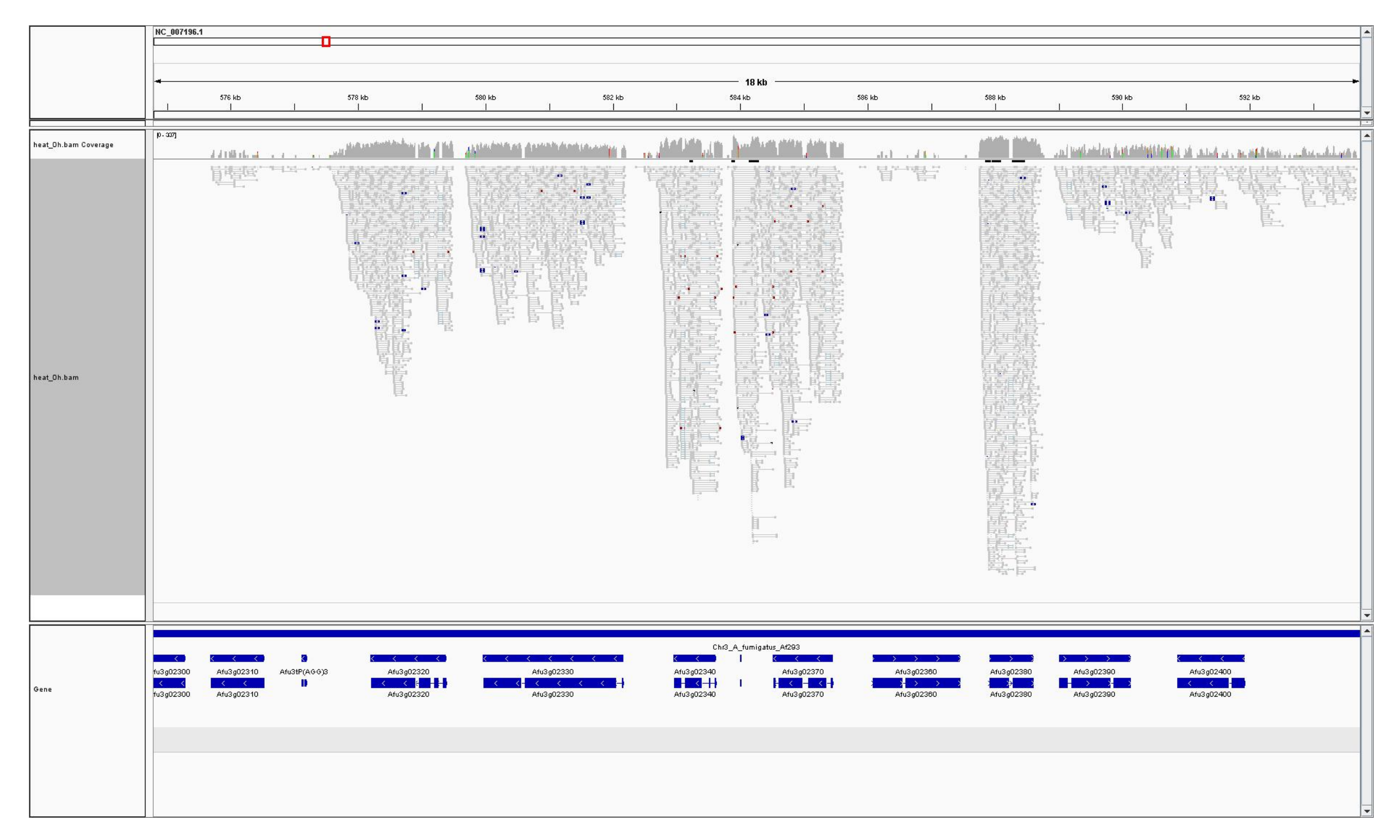

## 本日の内容

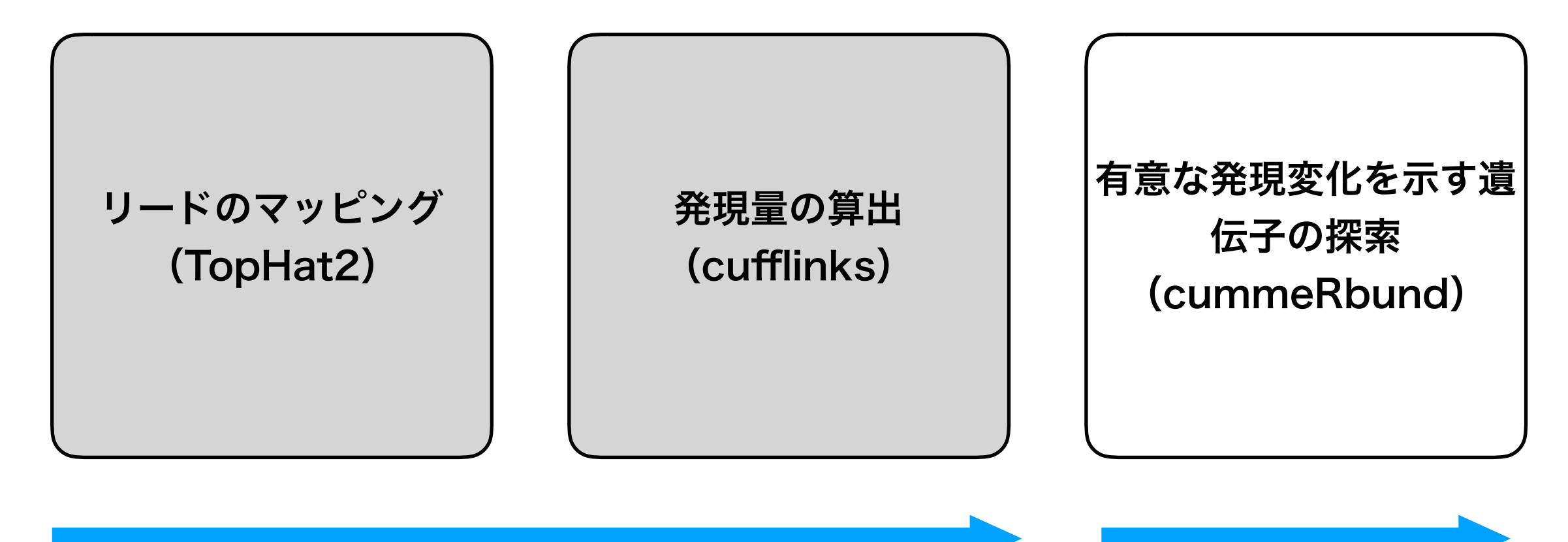

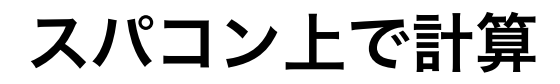

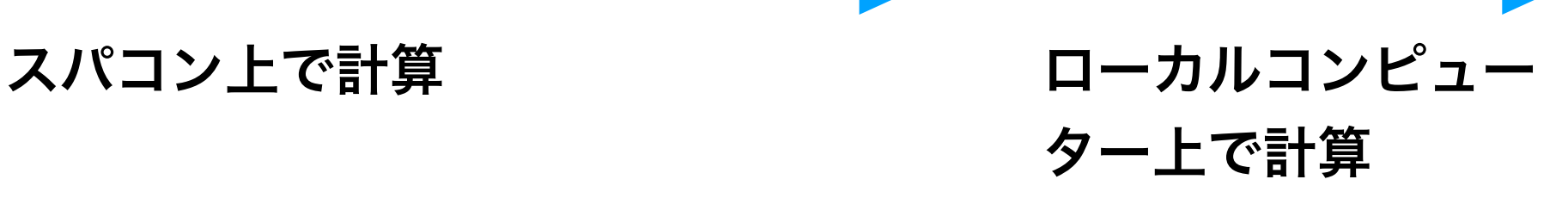

### スパコン使用方法(イメージ)

①ゲートウェイノード(gw.ddbj.nig.ac.jp)にログインする ②qloginを実行しインタラクティブノードにログインする ③qloginしたホストからジョブをUGEに投入する ④UGEは負荷の低いノードでジョブを実行する 6ジョブ実行結果をlustreのホームディレクトリに出力する 6ジョブ実行結果を確認する

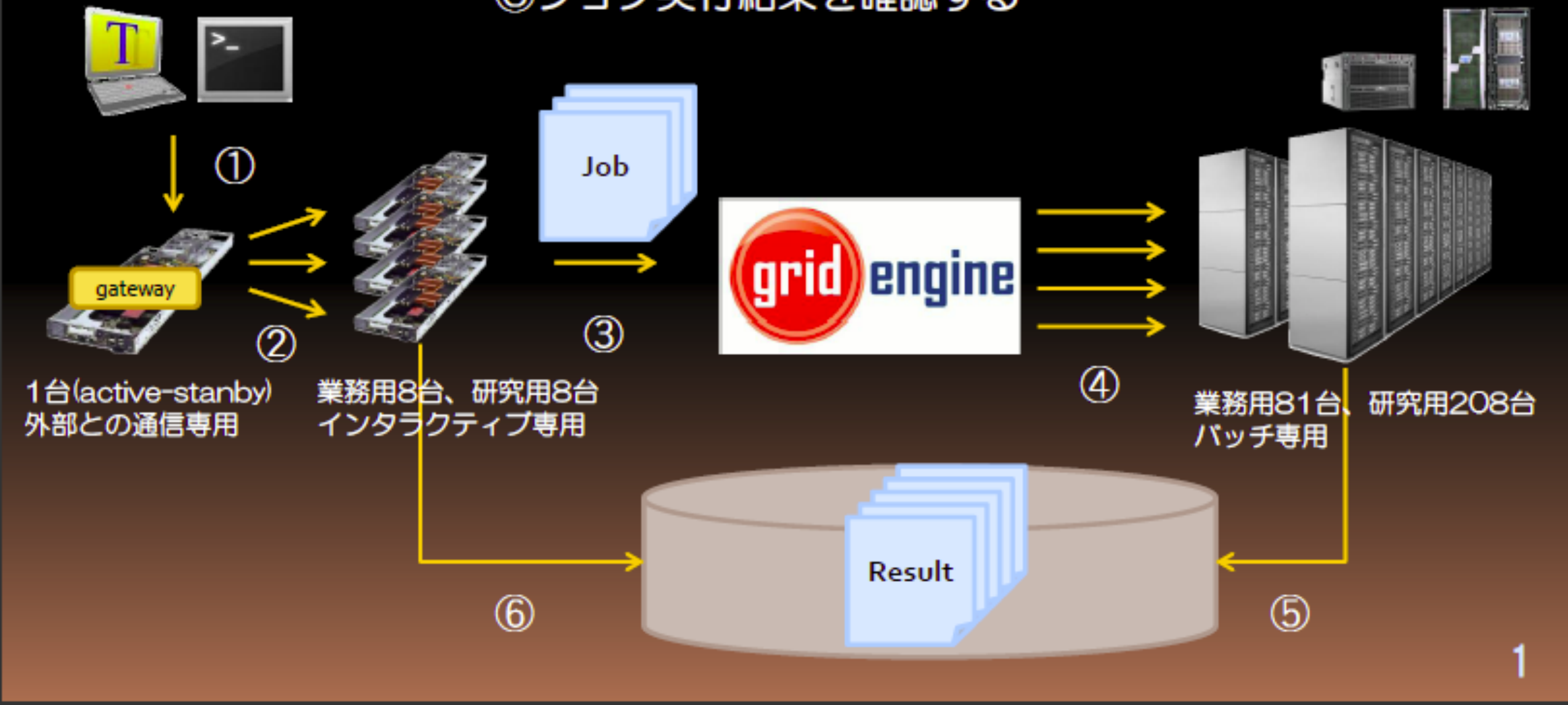

# fastq

- 1 @SRR001666.1 071112\_SLXA-EAS1\_s\_7:5:1:817:345 length=36
- 2 GGGTGATGGCCGCTGCCGATGGCGTCAAATCCCACC
- 3 +SRR001666.1 071112\_SLXA-EAS1\_s\_7:5:1:817:345 length=36
- 4 IIIIIIIIIIIIIIIIIIIIIIIIIIIIII9IG9IC

- 1行目:'@'に続き配列ID
- <sup>2</sup>行目:配列の文字列
- 3行目:'+'に続いて, 配列IDか, 改行
- <sup>4</sup>行目:asciiコードで表現したquality value

fastq

33:! 34:" 35:# 36:\$ 37:% 38:& 39:' 40:( 41:) 42:\* 43:+ 44:, 45:- 46:. 47:/ 48:0 49:1 50:2 51:3 52:4 53:5 54:6 55:7 56:8 **57:9** 58:: 59:; 60:< 61:= 62:> 63:? 64:@ 65:A 66:B **67:C** 68:D 69:E 70:F **71:G** 72:H **73:I** 74:J 75:K 76:L 77:M 78:N 79:O 80:P 81:Q 82:R 83:S 84:T 85:U 86:V 87:W 88:X 89:Y 90:Z 91:[ 92:\ 93:] 94:^ 95: 96:` 97:a 98:b 99:c 100:d 101:e 102:f 103:g 104:h 105:i 106:j 107:k 108:l 109:m 110:n 111:o 112:p 113:q 114:r 115:s 116:t 117:u 118:v 119:w 120:x 121:y 122:z 123: { 124:| 125:} 126:~

# fastq

- 2 GGGTGATGGCCGCTGCCGATGGCGTCAAATCCCACC
- 4 IIIIIIIIIIIIIIIIIIIIIIIIIIIIII9IG9IC

 S Q P(塩基の信頼性) I:73→40→1.0x10-4 9:57→24→3.9x10-3 G:71→38→1.6x10-4 C:67→34→4.0x10-4

$$
40 = -10\log_{10} P
$$
  

$$
P = 10^{-4}
$$

 $Q = -10\log_{10} p$ 

## データクオリティ

#### シーケンスが進むにつれて信頼性が落ちていく

 $\overline{2}$ 1 2 3 4 5 6 7 8 9 11 13 15 17 19 21 23 25 27 29 31 33 35 37 39 41 43 45 47 49 51 53 55 57 59 61 63 65 67 69 71 73 75 Position in read (bp)

Quality scores across all bases (Sanger / Illumina 1.9 encoding)

FastQC http://www.bioinformatics.babraham.ac.uk/projects/fastqc/

### sam/bam

- NGSデータをリファレンスへマッピングすると, sam形 式(テキストファイル)で出力される. (DNA-seq,RNAseq, ChIP-seqなど)
- 11列のデータ(タブ区切り)で記載されている.

# sam/bam

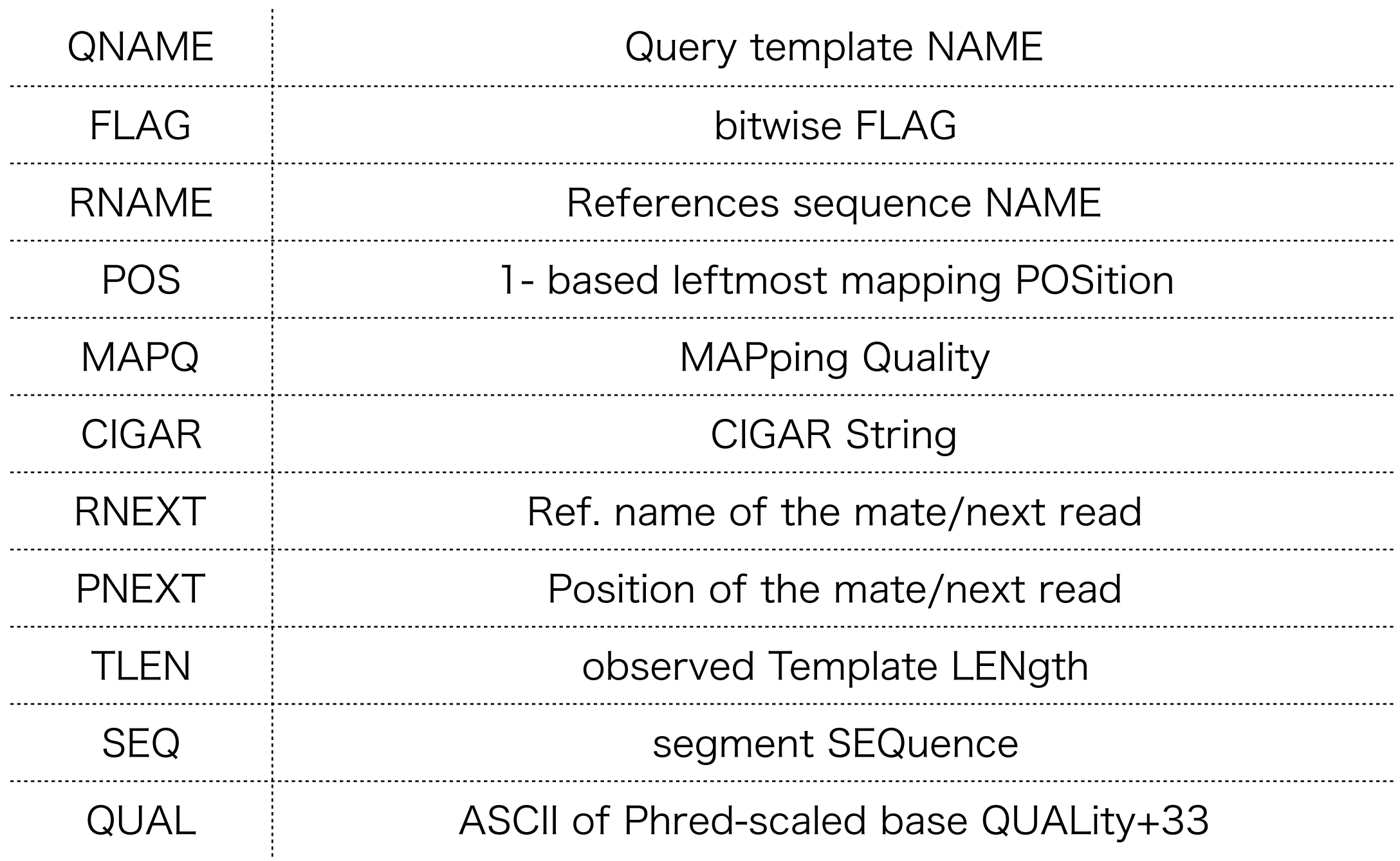

例

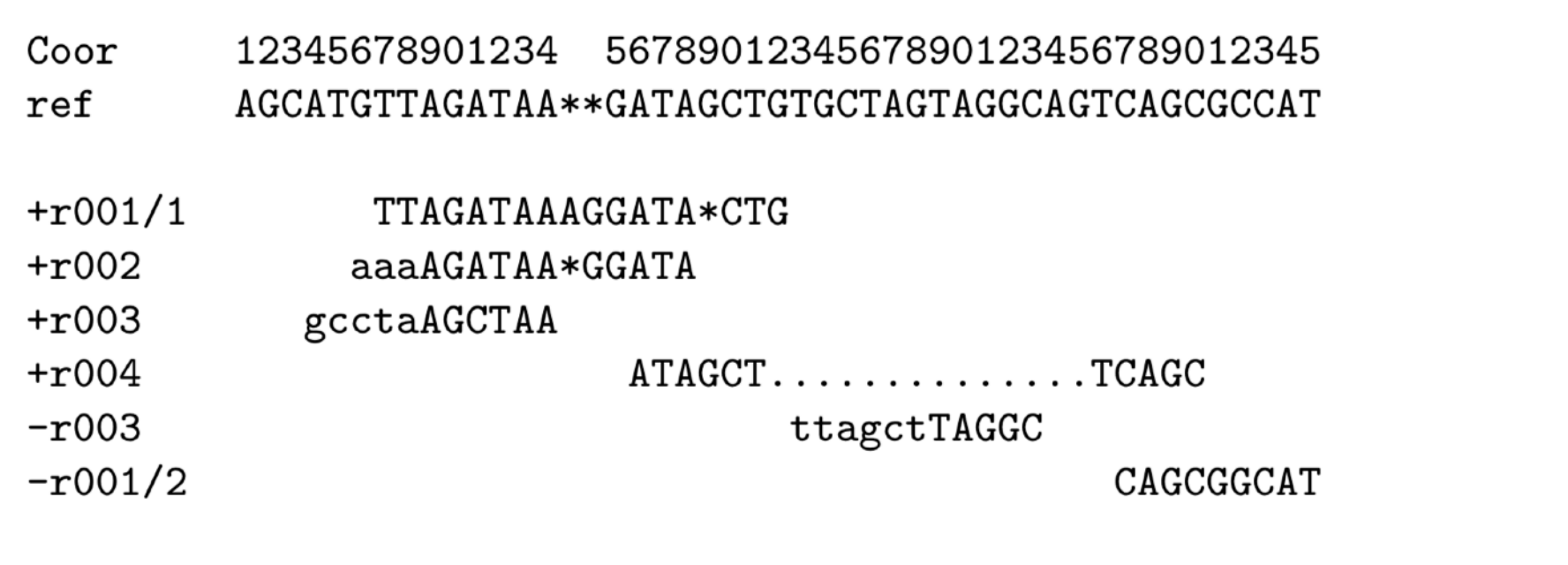

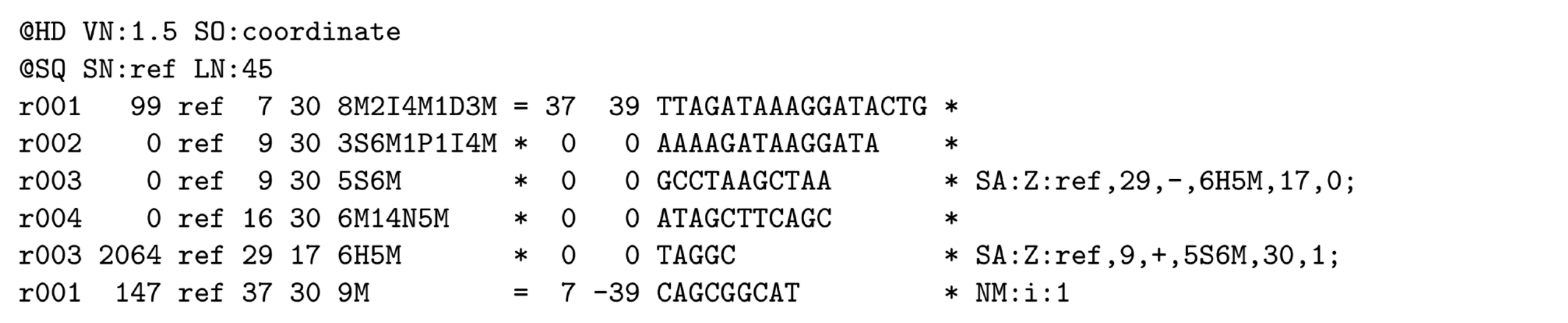

### sam⇔bam

- bamファイルは, samファイルをバイナリーに変換した もの.それにより,データサイズの圧縮,データへの高速 なアクセスが可能になる.
- sam⇔bamは、samtoolsを使用することで相互に変換可 能.

### samtools

• sam→bam

\$ samtools view -bS test.sam > test.bam

• bam→sam

\$ samtools view -h test.bam > test.sam

- ソート (test.sort.bamが作成) \$ samtools sort test.bam test.sort
- indexの作成 (test.sort.bam.baiが作成) \$ samtools index test.sort.bam

# テストデータ

#### *<u><b>DRASearch</u>*

Send Feedback Search Home DRA Home

#### **SRA051410 BFTP**

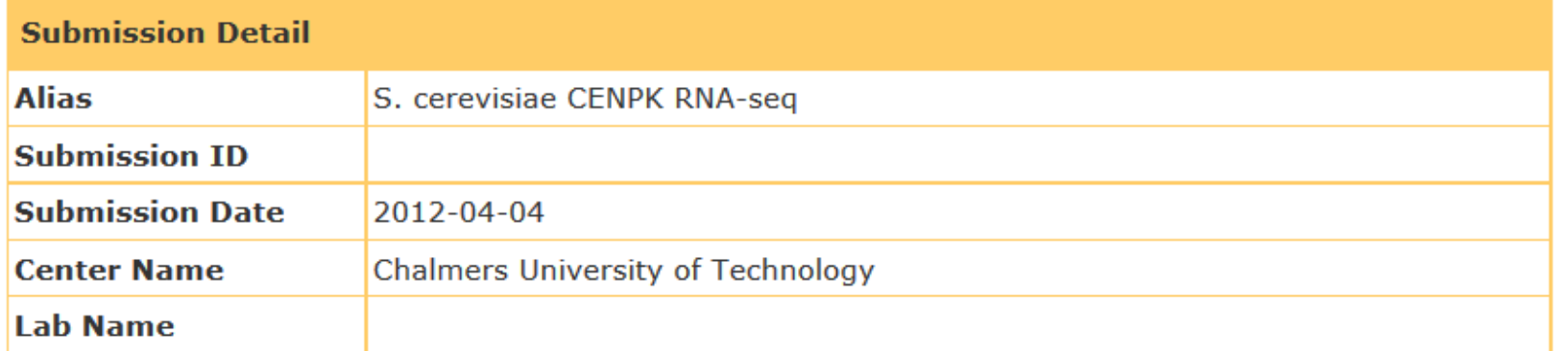

http://trace.ddbj.nig.ac.jp/DRASearch/

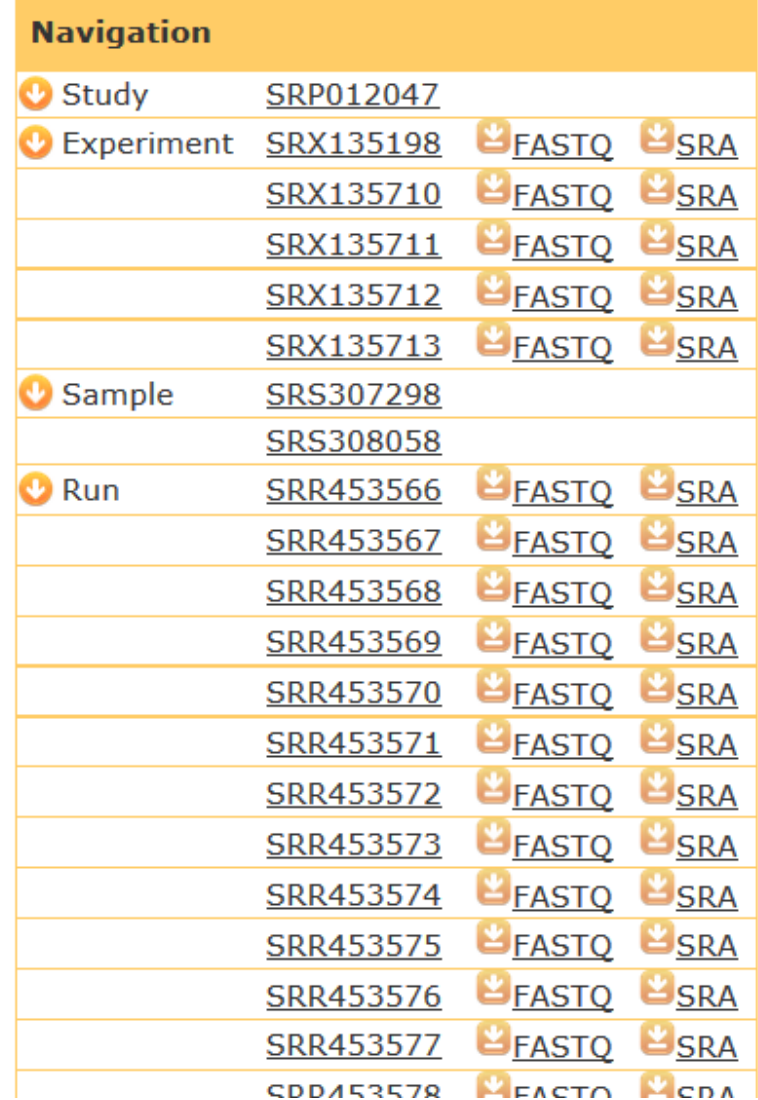

# テストデータ

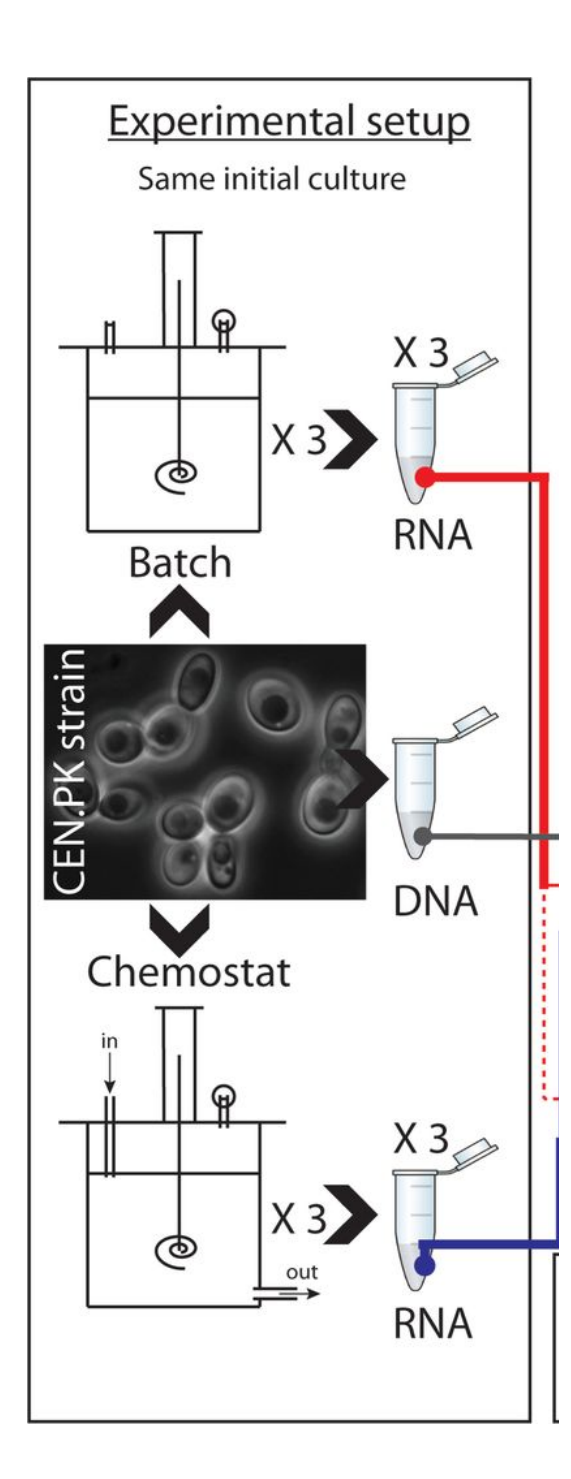

Illumina HiSeq2000 100bp PE

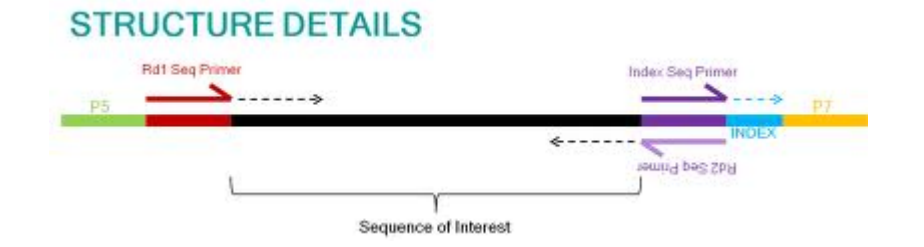

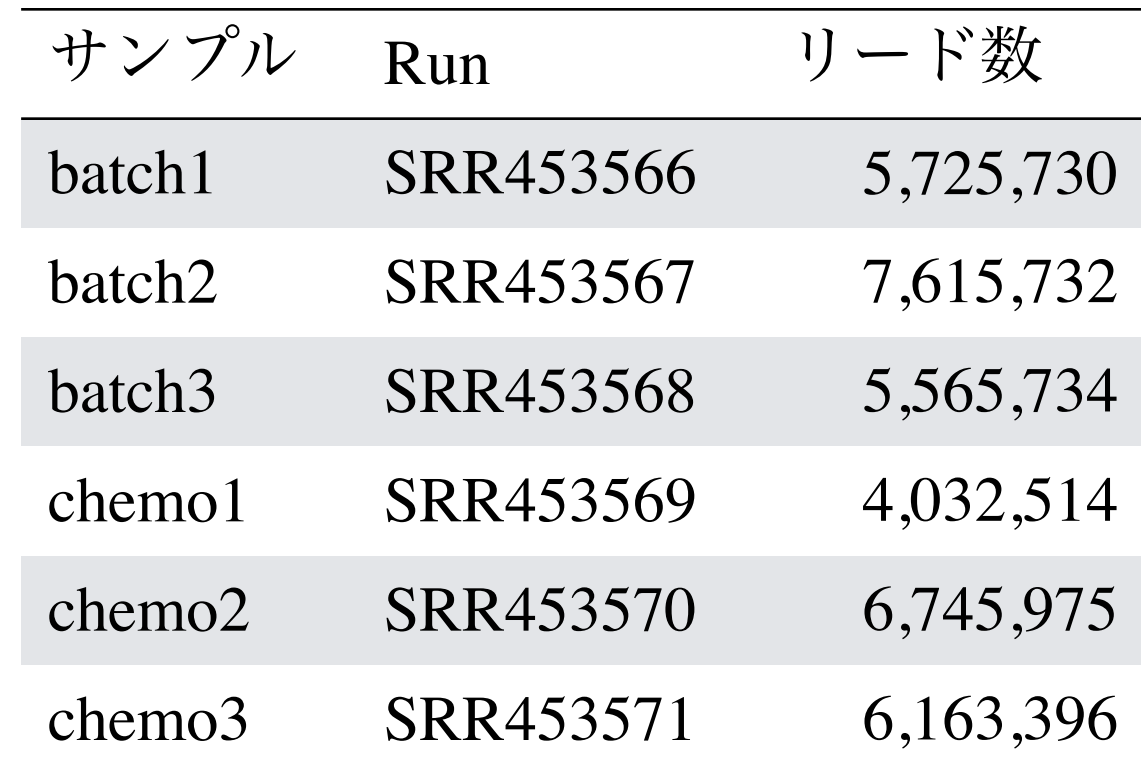

# アノテーションファイル

### iGenomesから取得

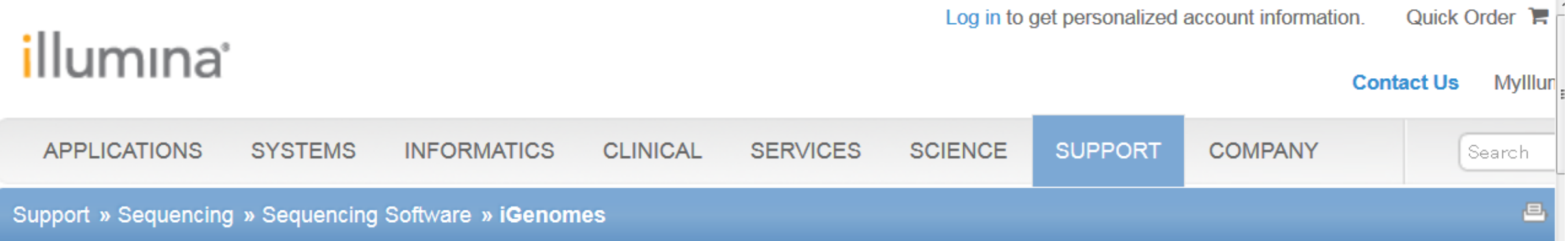

#### **iGenomes**

#### **Ready-To-Use Reference Sequences and Annotations**

The iGenomes are a collection of reference sequences and annotation files for commonly analyzed organisms. The files have been downloaded NCBI, or UCSC, and chromosome names have been changed to be simple and consistent with their download source. Each iGenome is availab compressed file that contains sequences and annotation files for a single genomic build of an organism.

#### For more information, see the iGenomes Overview and Change Log.

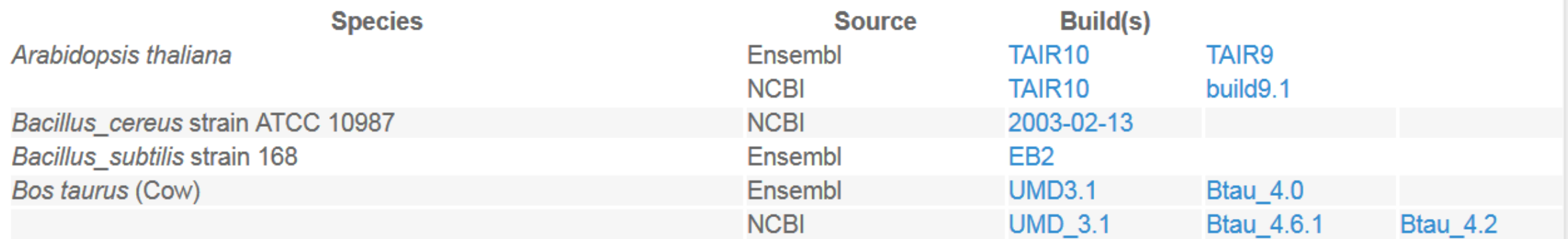

http://jp.support.illumina.com/sequencing/sequencing\_software/igenome.html

# アノテーションファイル

- iGenomesでは,マッピングに必要なインデックスファイ ル,アノテーションファイルが用意されている.
- ーBWAIndex
- ーBowtie2Index
- ーBowtieIndex
- ーgenes.gtf

その他

#### どのリードを転写物由来とするか

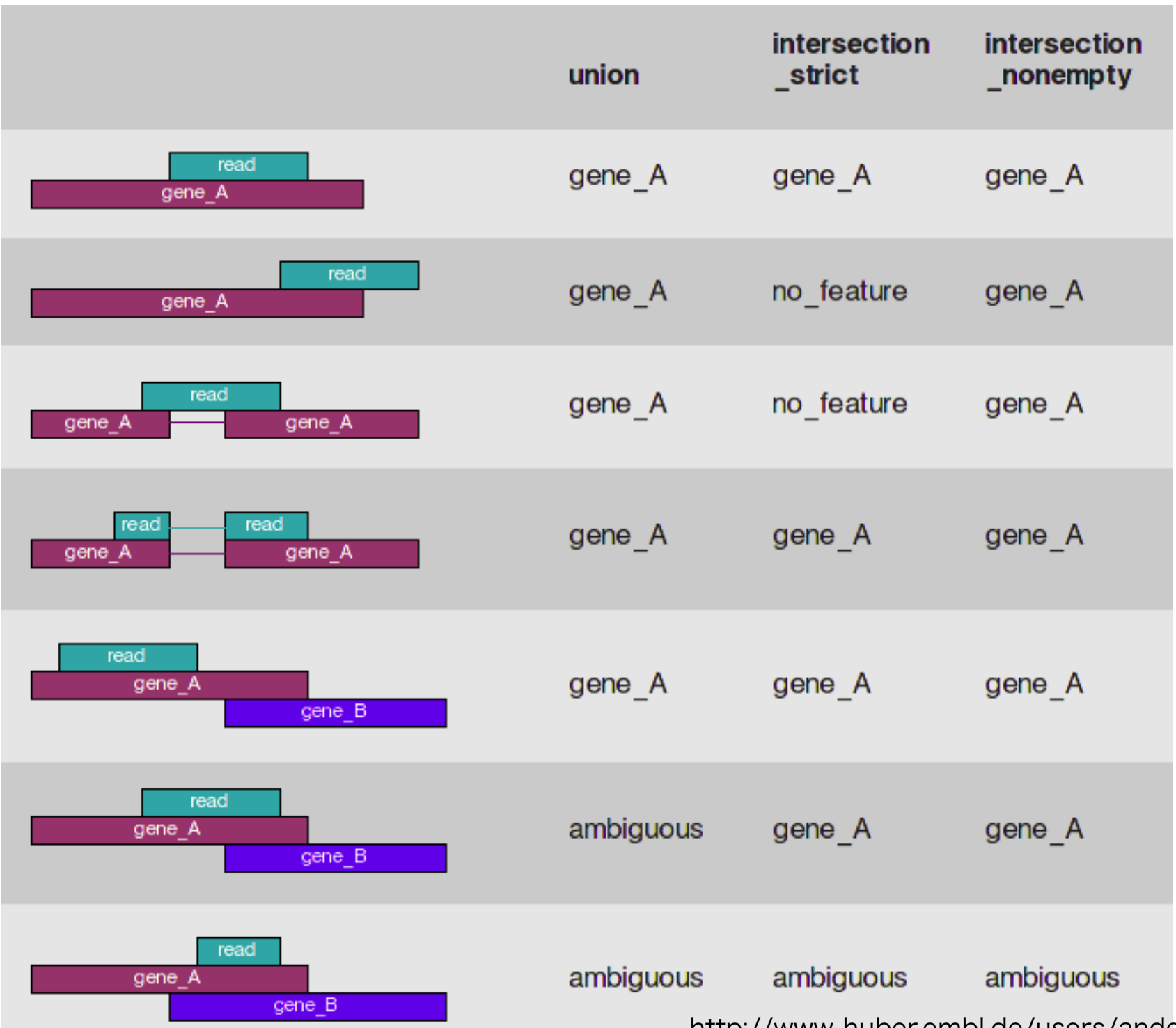

http://www-huber.embl.de/users/anders/HTSeq/doc/count.html

## その他

#### • 解析手法(マッピング含む)による違い

Table S4 Number of DGE (Q-values < 10e-5) from different methods (for microarray the number DGE is 1603)

![](_page_20_Picture_41.jpeg)

A

![](_page_20_Figure_5.jpeg)

### その他

- 別の解析手法 ーHTSeq ーDESeq2 ーedgeR
- Viewer

ーIGV

• データQC

![](_page_21_Picture_5.jpeg)